Dr. Jeane V. Tumangkeng, M. Si Alfrie M. Rampengan, S. Si. M. Sc Ishak Pawarangan, S. Pd, M. Si Drs. Hans Wagania, M.Sc

# **GASAR** ELEKTRONIKA **DIGITAL**  $Jilid$  1)

Penulisan buku ini yang diberi judul "Dasar Elektronika Digital Jilid 1", dimaksudkan untuk digunakan sebagai suatu sarana penunjang dalam perkuliahan/pembelajaran Elektronika vang isinya adalah Dasar-Dasar Elektronika Digital, Materi dalam buku ini hanya difokuskan pada 3 pokok materi dan kegiatan, sbb:

- 1. Sistem Bilangan dan Sistem Kode/Sandi
- 2. Gerbang Logika, yang meliputi genbang AND, gerbang OR, gebang NOT (Inveter), gerbang NAND, gerbang NOR, gerbang EXOR dan gerbang EXNOR.
- 3. Aljabar Boole atau Aljabar Boolean, yang dipecah dalam tiga sub bagian, yaitu:
	- a. Hukum-hukum aljabar Boole sampai dengan penerapan teori de Morgan.
	- b. Pengembangan persaamaan Boole dengan metode SOP (menggunakan rangkaian AND-OR) dan POS (menggunakan rangkaian OR-AND).
	- c. Penggunaan / penerapan peta Karnaugh dalam menyederhanakan rangkaian logika.

Mengingat bahwa peralatan praktikum laboratorium eiektronika kurang tersedia pada Jurusan atau Sekolah karena mahalnya harga peralatan di pasaran, maka perlu adanya upaya agar praktikum bisa dilaksanakan walaupun dalam bentuk maya (virtual) yang meyerupai praktikum nyata (rill). Ternyata dengan adanya software EWB, praktikum elektronika berbasis laboratorium virtual dapat dilaksanakan. Karena itu, maka untuk mempermudah Pengaiar (Dosen/Guru) dan mahasiswa/ Siswa melaksanakan praktikum berbasis laboratorium virtual dalam buku ini dilengkapi juga dengan panduan praktikum virtual.

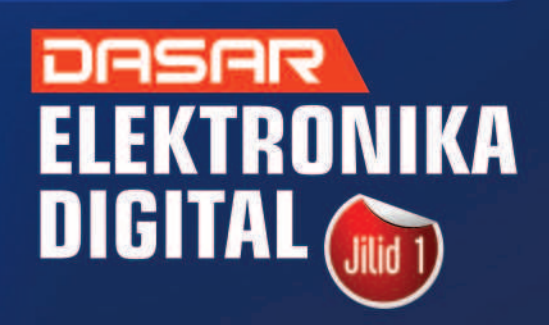

0858 5343 1992  $\sim$  eurekamediaaksara@gmail.com Jl. Banjaran RT.20 RW.10 Boionasari - Purbalingga 53362

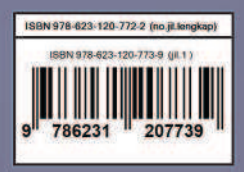

### **DASAR ELEKTRONIKA DIGITAL JILID 1**

**Dr. Jeane V. Tumangkeng, M.Si Alfrie M. Rampengan, S.Si. M. Sc Ishak Pawarangan, S.Pd, M. Si Drs. Hans Wagania, M.Sc** 

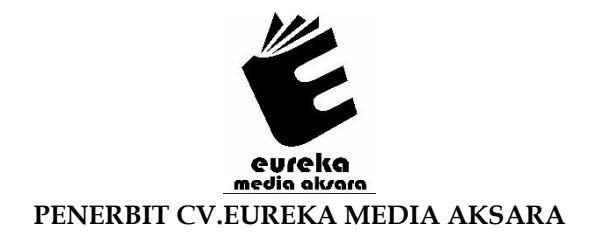

### **DASAR ELEKTRONIKA DIGITAL JILID 1**

**Penulis** : Dr. Jeane V. Tumangkeng, M.Si Alfrie M. Rampengan, S.Si. M. Sc Ishak Pawarangan, S.Pd, M. Si Drs. Hans Wagania, M.Sc

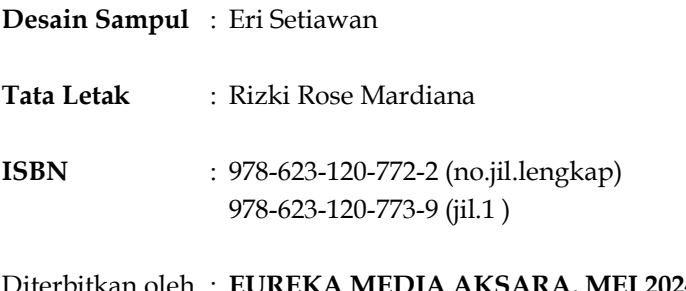

### bitkan oleh **: EUREKA MEDIA AKSARA, MEI 2024 ANGGOTA IKAPI JAWA TENGAH NO. 225/JTE/2021**

### **Redaksi:**

Jalan Banjaran, Desa Banjaran RT 20 RW 10 Kecamatan Bojongsari Kabupaten Purbalingga Telp. 0858-5343-1992 Surel : eurekamediaaksara@gmail.com Cetakan Pertama : 2024

### **All right reserved**

### Hak Cipta dilindungi undang-undang

Dilarang memperbanyak atau memindahkan sebagian atau seluruh isi buku ini dalam bentuk apapun dan dengan cara apapun, termasuk memfotokopi, merekam, atau dengan teknik perekaman lainnya tanpa seizin tertulis dari penerbit.

### **KATA PENGANTAR**

Menyadari adanya perkembangan teknologi pendidikan/ pengajaran yang begitu cepat dan mengagumkan, maka siapa saja yang berkecimpung dalam dunia pendidikan/pengajaran perlu menyesuaikan diri dan memanfaatkan hasil perkembangan tersebut. Penulisan buku ini yang diberi judul "Dasar Elektronika Digital Jilid 1" berbasis lab virtual, dimaksudkan untuk digunakan sebagai suatu sarana penunjang dalam perkuliahan/pembelajaran Elektronika yang isinya adalah Dasar-Dasar Elektronika Digital. Mengingat bahwa peralatan praktikum laboratorium elektronika kurang tersedia pada Jurusan atau Sekolah karena mahalnya harga peralatan di pasaran, maka perlu adanya upaya agar praktikum bisa dilaksanakan walaupun dalam bentuk maya (virtual) yang meyerupai praktikum nyata (*rill*). Software *Elecronis Workbench* yang disingkat EWB yang dikembangkan oleh Prof. Sedra Endorses, memiliki kemampuan dalam menggambar skema rangkaian dan dalam menja-lankan simulasi rangkaian baik simulasi analog maupun simulasi digital atau campuran analog-digital. Dengan kemampuan tersebut, kita dapat melihat dan menganalisa secara teliti bagaimana skema rangkaian yang kita rancang dapat bekerja dengan baik atau belum. Program aplikasi ini sangat berguna untuk digunakan dalam mempelajari rangkaian listrik dan elektronika berbasis laboratorium maya (*virtual laboratory*). Penggunaan lab virtual ini sangat memudahkan guru atau dosen dalam mengajarkan rangkaian listrik dan elektronika sehingga bisa membuat siswa atau mahasiswa tertarik untuk mempelajarinya.

Materi dalam buku ini hanya difokuskan pada 3 pokok materi dan kegiatan, sbb :

- 1. Sistem Bilangan dan Sistem Kode/Sandi
- 2. Gerbang Logika, yang meliputi genbang AND, gerbang OR, gebang NOT (Inveter), gerbang NAND, gerbang NOR, gerbang EXOR dan gerbang EXNOR.
- 3. Aljabar Boole atau Aljabar Boolean, yang dipecah dalam tiga sub bagian, yaitu :
- a. hukum-hukum aljabar Boole sampai dengan penerapan teori de Morgan
- b. pengembangan persaamaan Boole dengan metode SOP (menggunakan rangkaian AND-OR) dan POS (menggunakan rangkaian OR-AND).
- c. Penggunaan / penerapan peta Karnaugh dalam menyederhanakan rangkaian logika.

Buku dasar elektonika digital berbasis lab virtual ini diharapkan dapat digunakan sebagai sarana penunjang pembelajaran/perkuliahan oleh pengajar elektronika pada program studi yang ada mata kuliah elektronika dalam kurikulumnya, atau pada jurusan tertentu di SMK yang kurikulumnya memuat mata pelajaran elektronika yang materi pembelajarannya mencakup juga dasar-dasar elekronika digital. Dengan melaksanakan praktikum berbasis lab virtual diharapkan pembelajaran/perkuliahan akan berlangsung lebih efektif, menarik dan menyenangkan.

Software EWB versi terbatas versi EWB512 yang diperlukan untuk diinstal ke komputer atau laptop yang akan digunakan oleh pengguna dapat diunduh bebas lewat internet. Materi pengenalan dan petunjuk penggunaan EWB telah terlampir pada buku ini.

Kami sebagai penyusun menyadari bahwa hasil pekerjaan penulisan buku ini masih banyak kekurangan, karena itu pengguna yang kritis dapat saja melakukan penyempurnaan apabila ingin mengembangkannya. Semoga karya sederhana ini akan bermanfaat bagi para pengguna terutama mahasiswa program studi fisika yang sedang belajar mata kuliah elektronika (khususnya materi dasar elektronika digital), atau siapa saja yang tertarik untuk belajar dasar-dasar elektronika digital..

> Manado, April 2024 Penyusun

### **DAFTAR ISI**

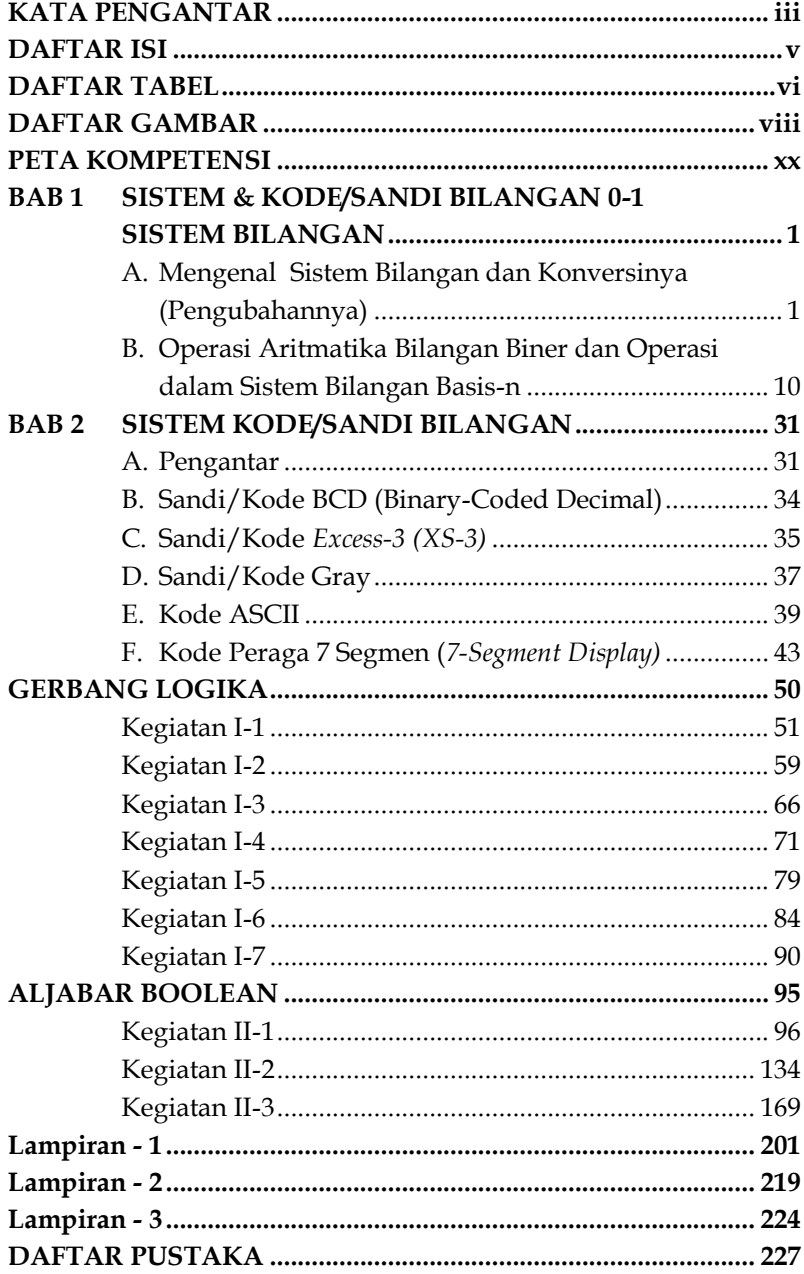

### **DAFTAR TABEL**

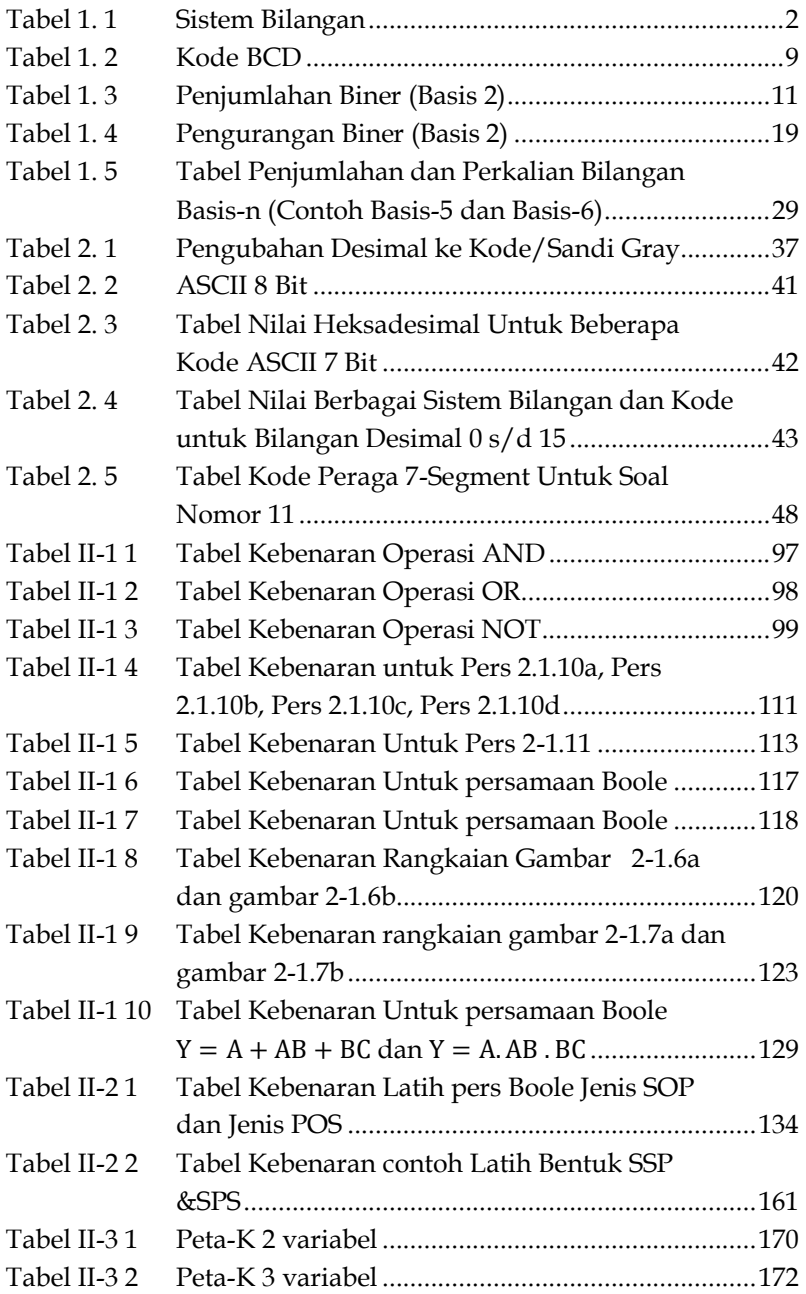

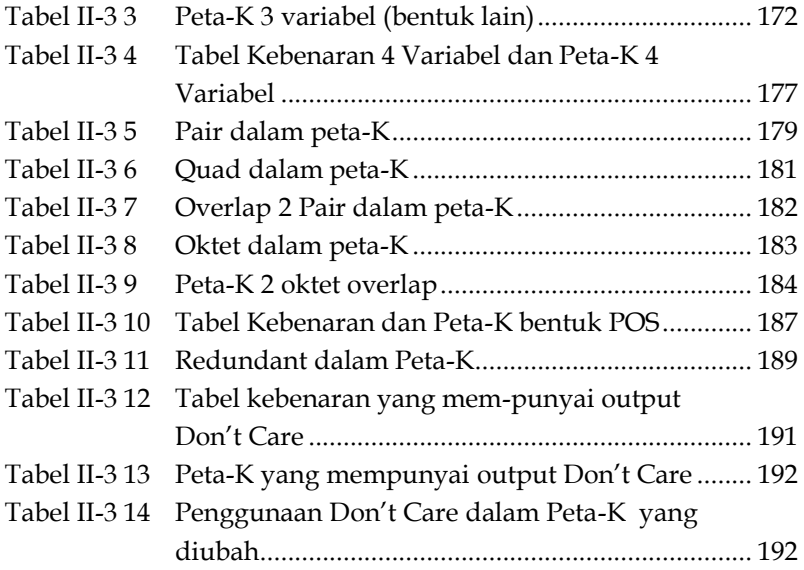

### **DAFTAR GAMBAR**

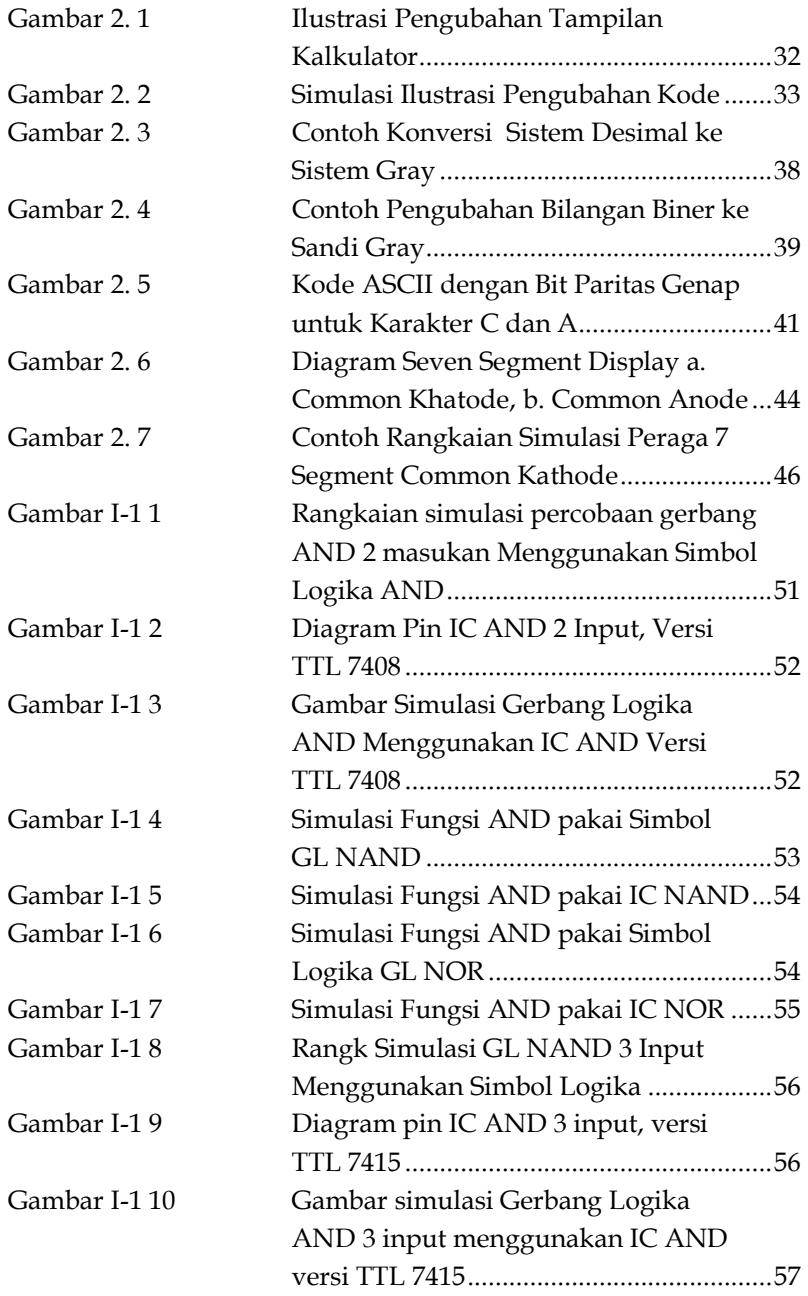

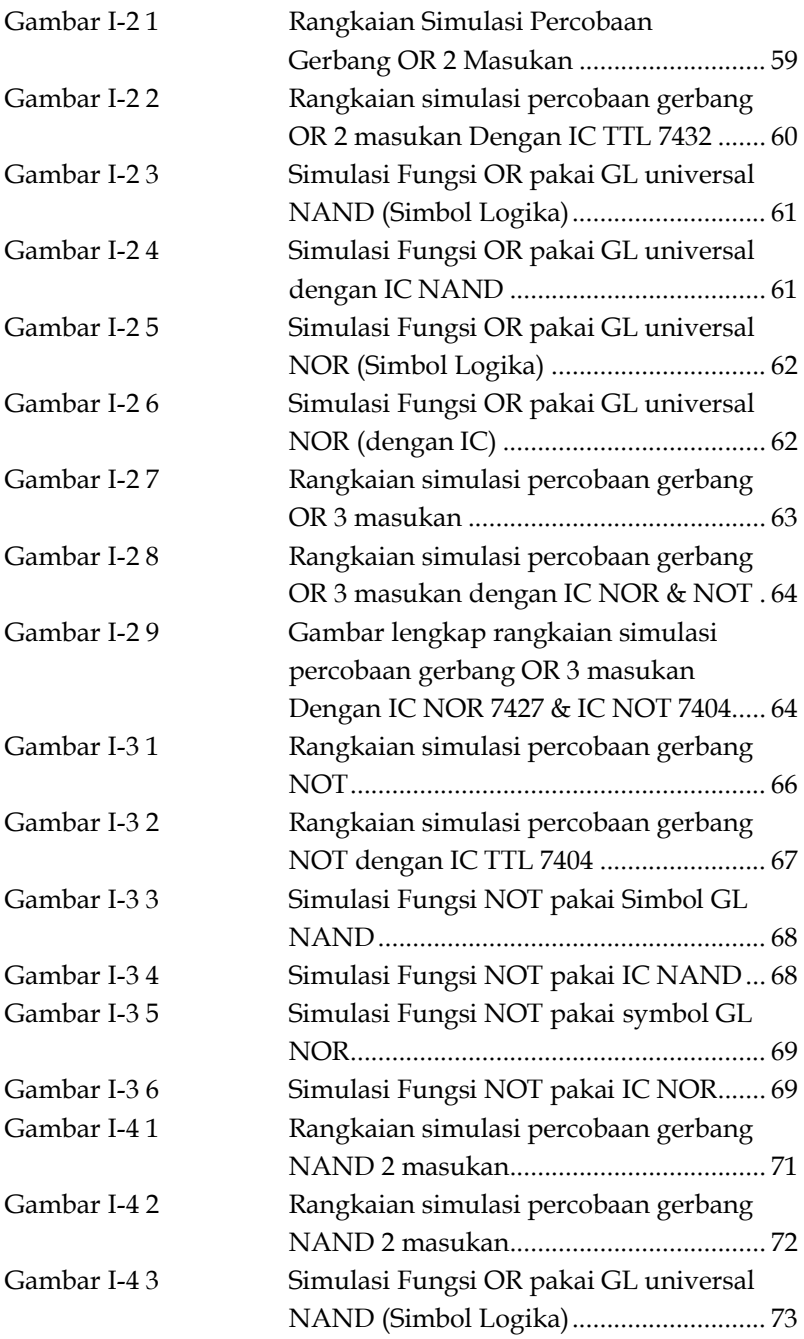

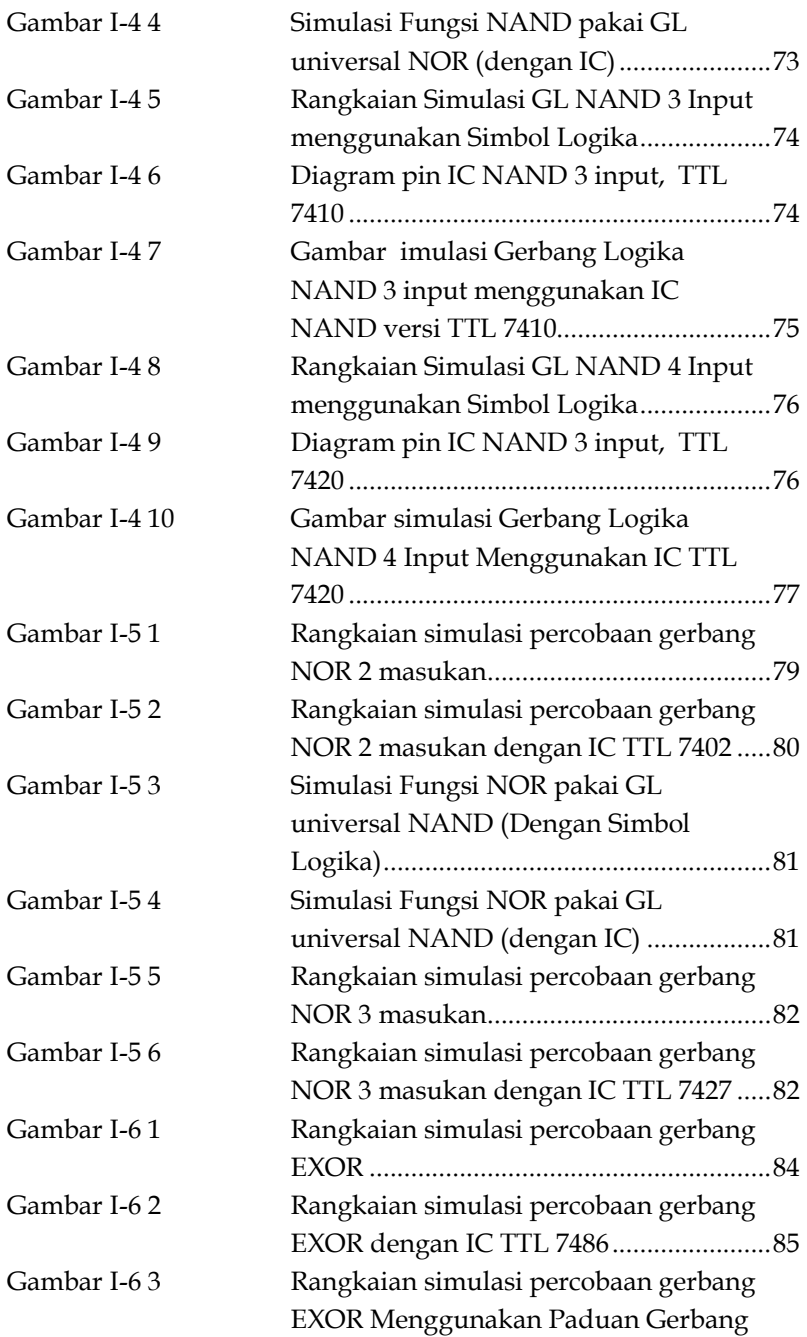

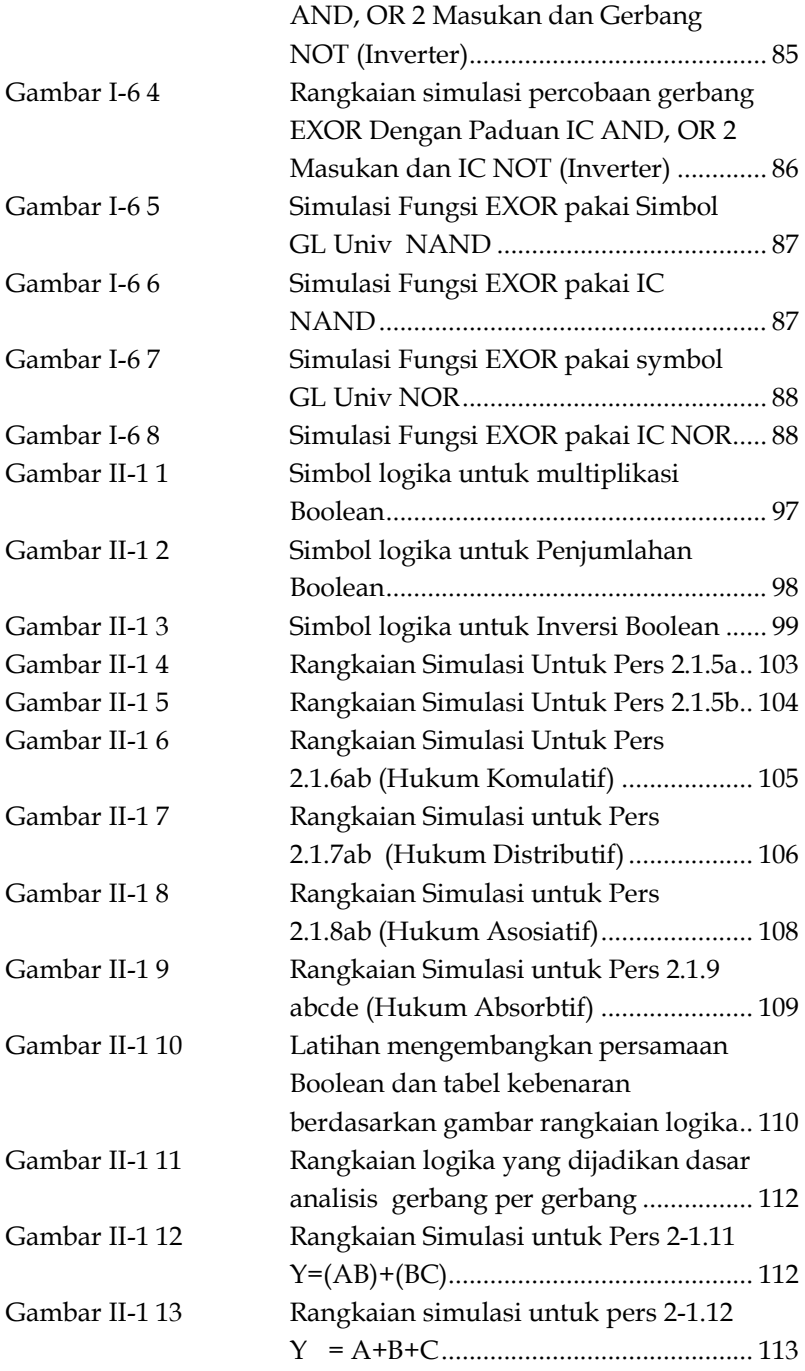

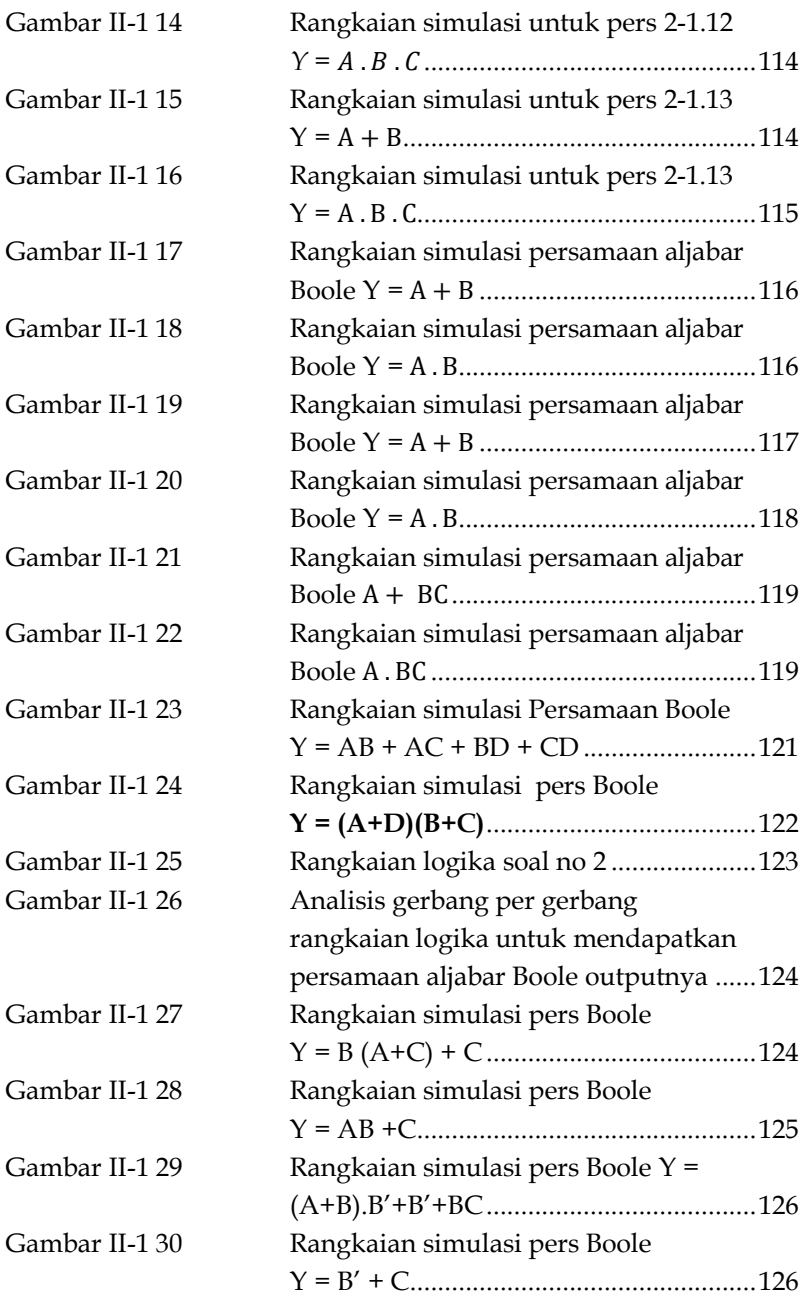

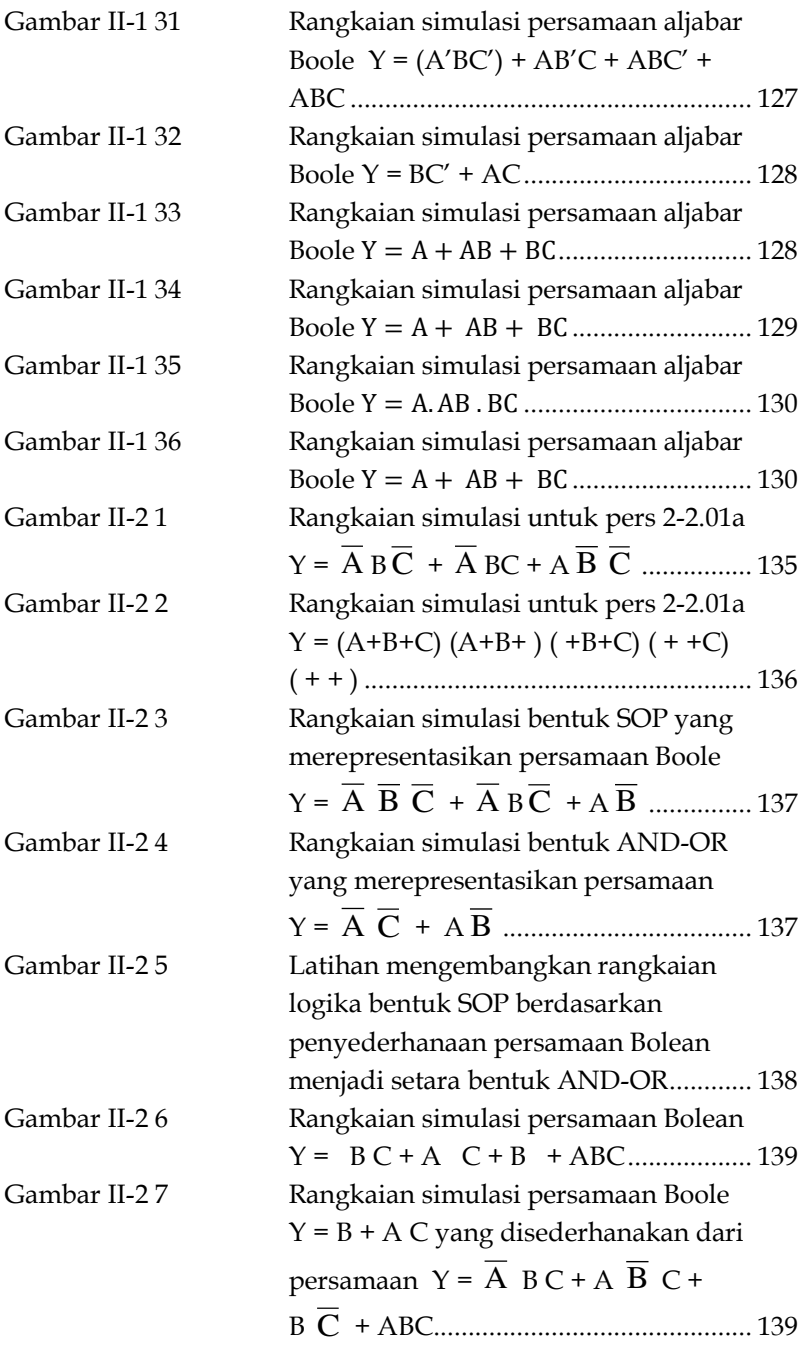

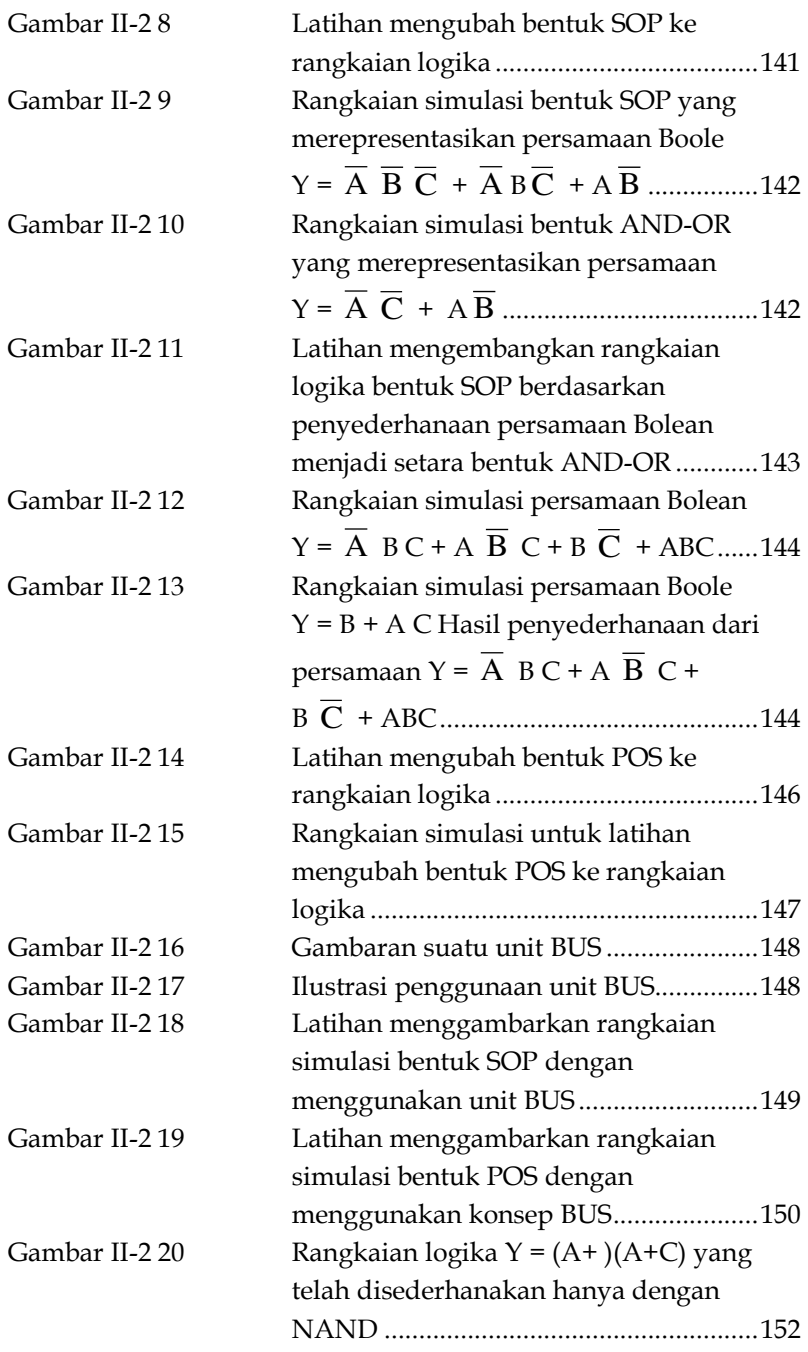

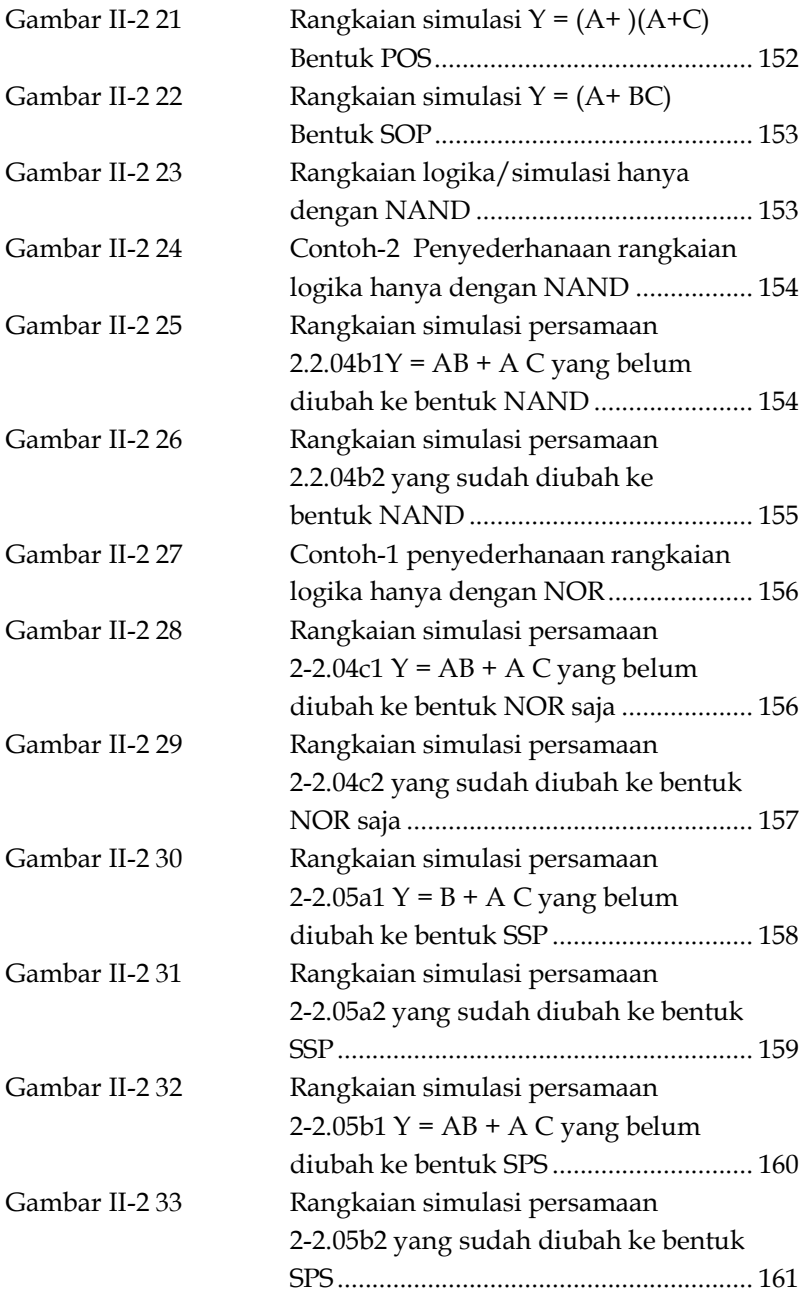

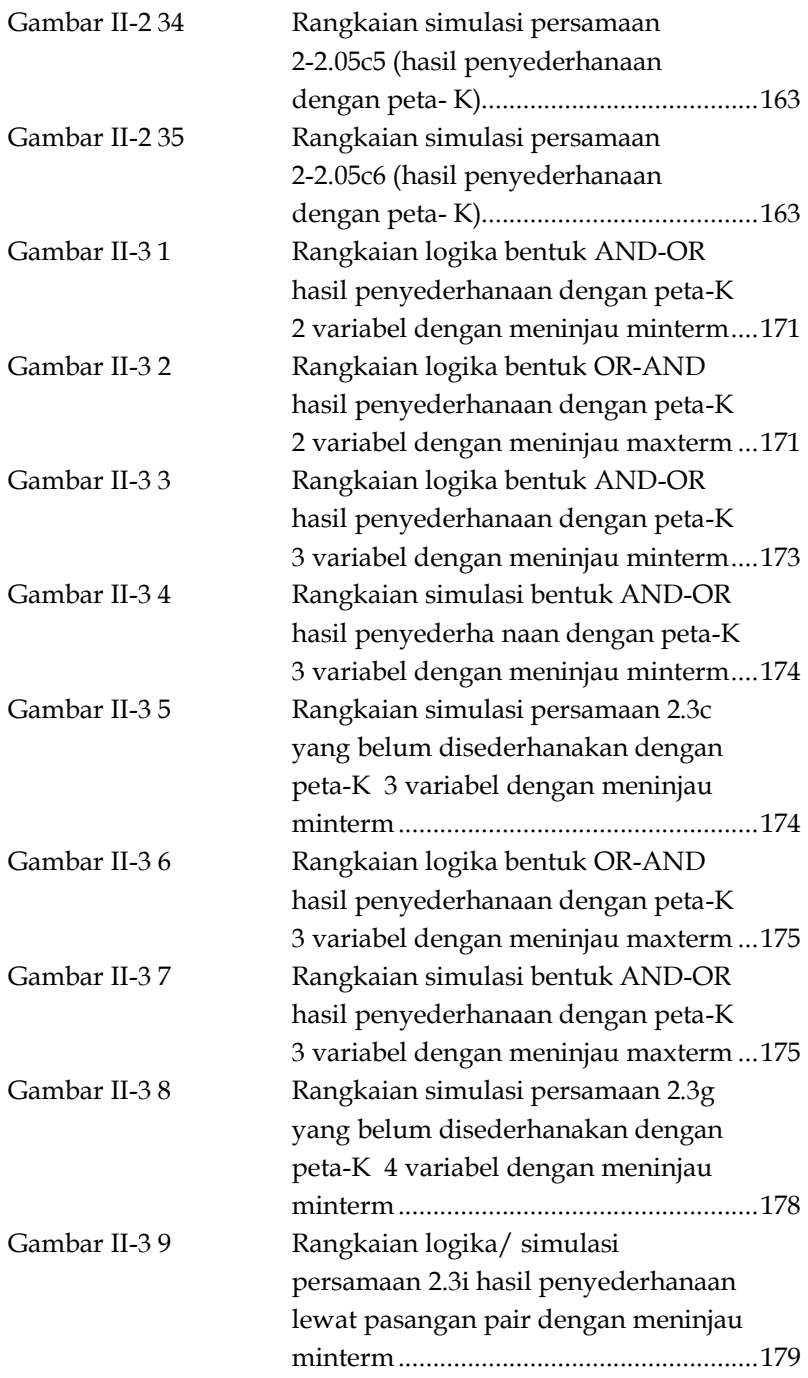

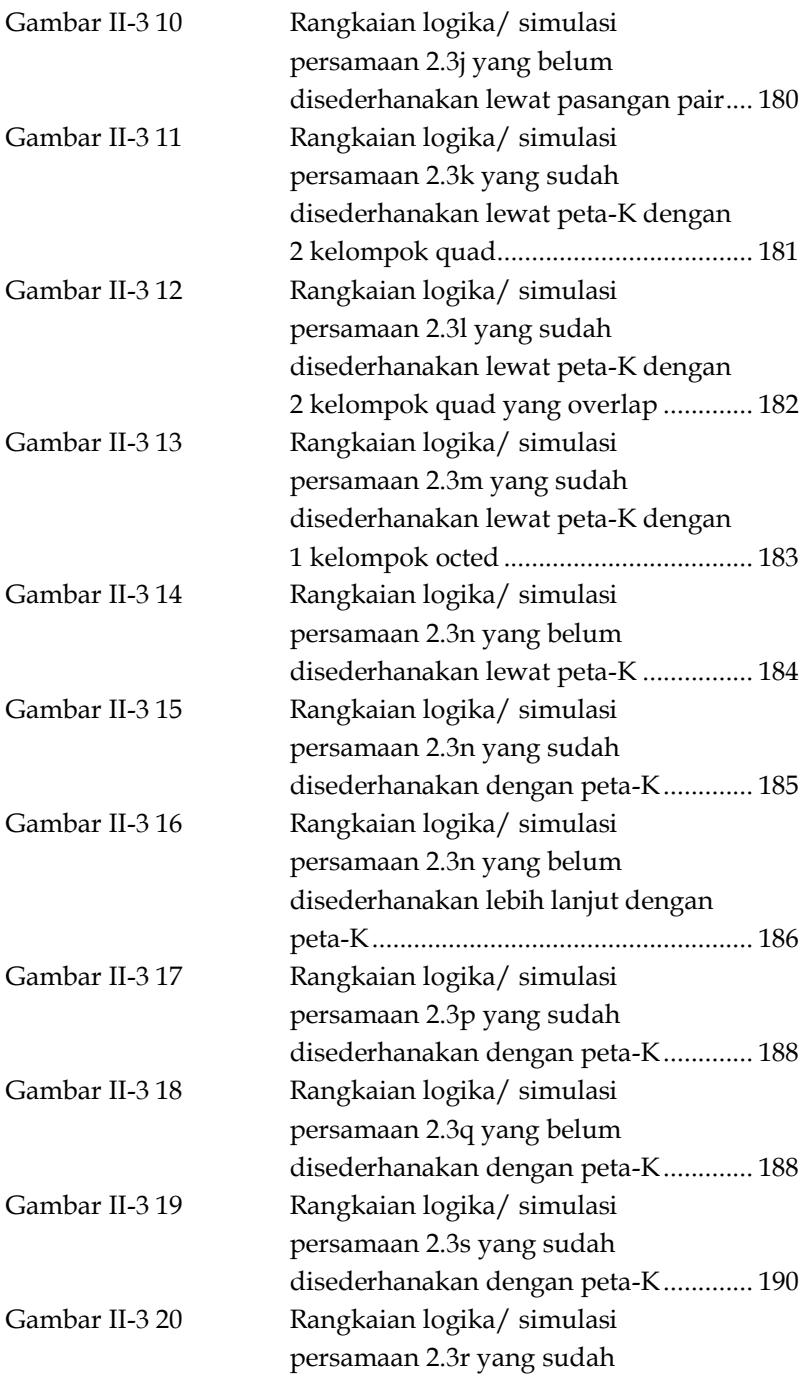

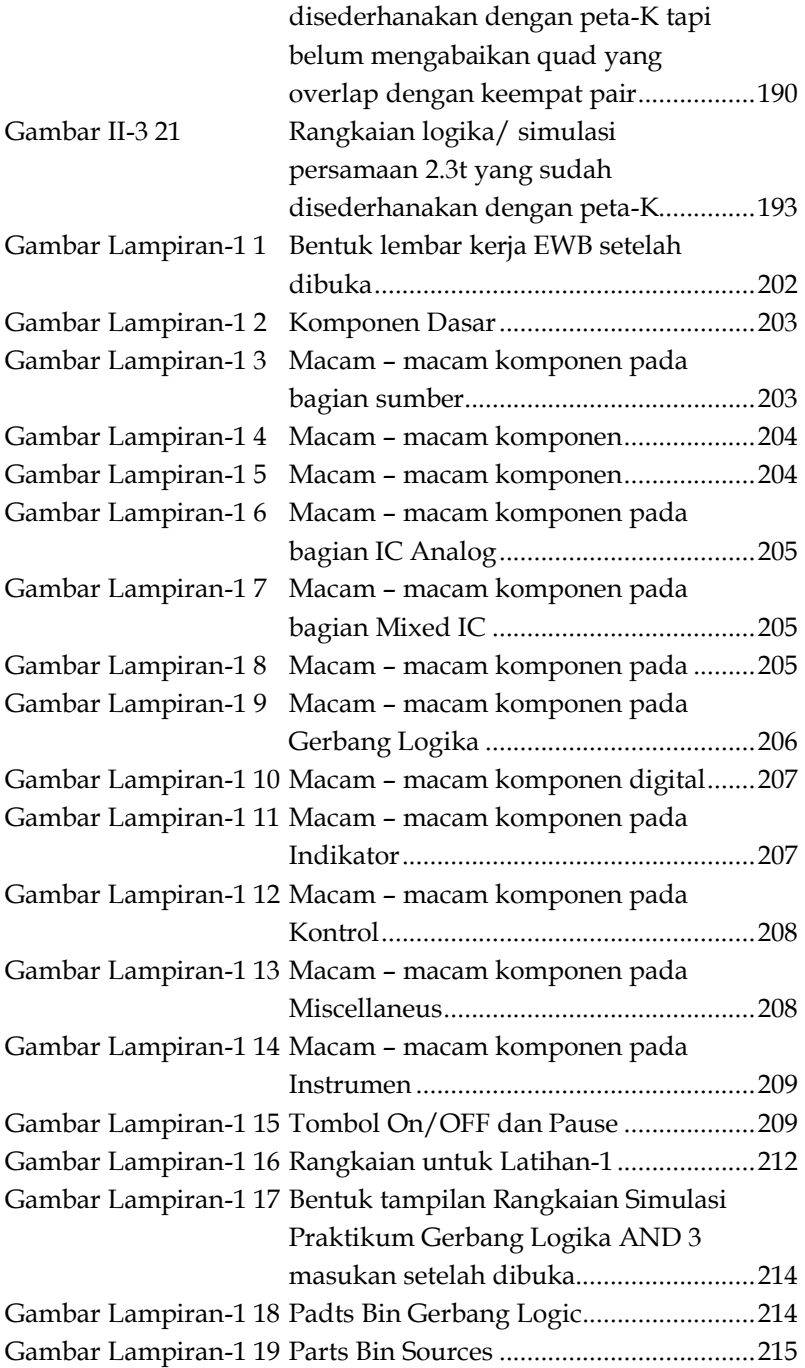

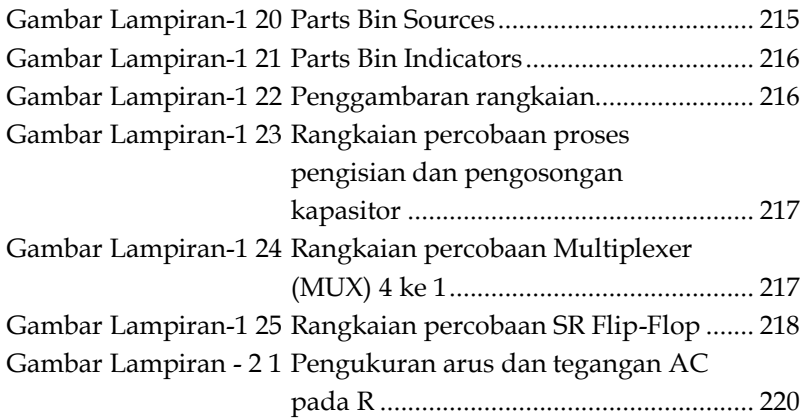

### **PETA KOMPETENSI**

### **Bagian I**

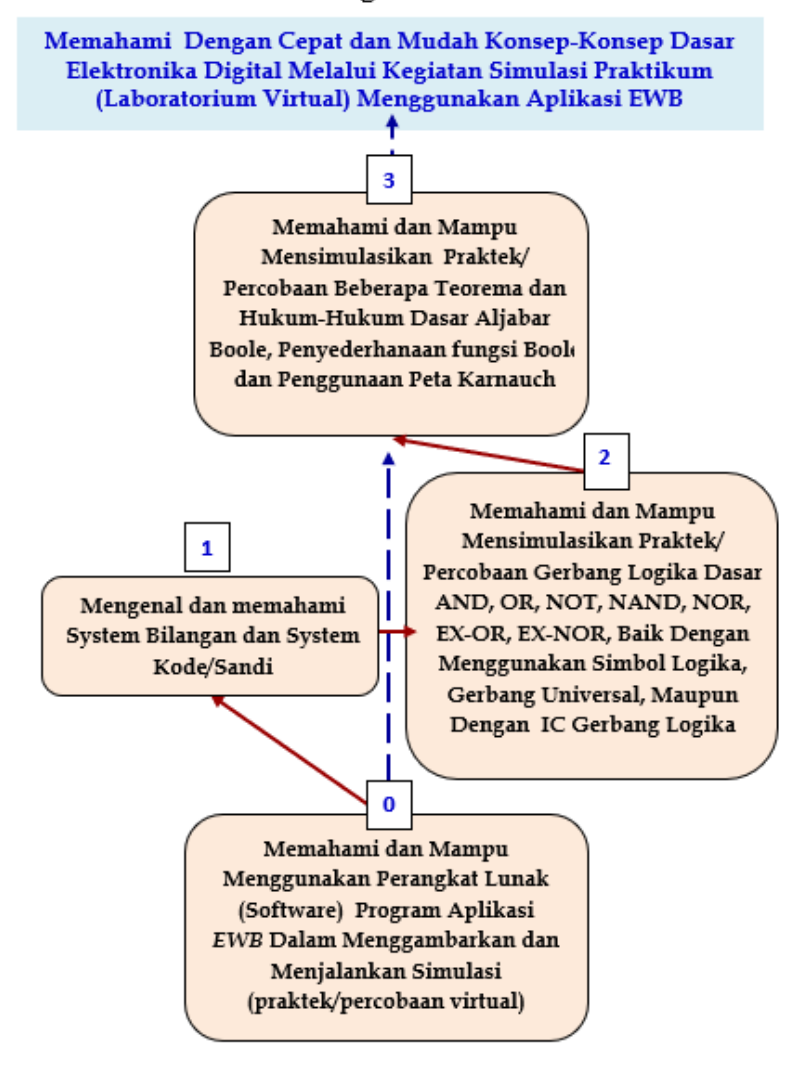

### **BAB 1 SISTEM & KODE/SANDI BILANGAN 0-1 SISTEM BILANGAN**

### **A. Mengenal Sistem Bilangan dan Konversinya (Pengubahannya)**

Sistem Bilangan adalah kumpulan simbol khusus yang digunakan dalam membangun sebua bilangan. Sistem bilangan yang umum dipakai manusia adalah Desimal yang terdiri dari sepuluh simbol yaitu 0 s/d 9. Sistem bilangan desimal biasanya disebut sistem bilangan berbasis 10. Penulisan basis sistem bilangan biasanya diakhir bilangan berupa angka yang diperkecil / subscrip, misalnya : 20010, akan tetapi biasanya untuk sistem bilangan desimal tidak dituliskan

Sistem bilangan yang digunakan dalam mesin digital seperti komputer dan kalkulator, juga dalam elektronika digital adalah :

- 1. Sistem Bilangan Biner Basis dua
- 2. Sistem Bilangan Oktal Basis Delapan
- 3. Sistem Bilangan Desimal Basis Sepuluh
- 4. Sistem Bilangan Heksadesimal Basis Enam Belas

# **BAB**   $\overline{2}$

### **SISTEM KODE/SANDI BILANGAN**

### **A. Pengantar**

Pada mesin digital, baik instruksi (perintah) maupun informasi (data) diolah dalam bentuk biner. Karena mesin digital hanya dapat 'memahami' data dalam bentuk biner. Kita sering menggunakan mesin-mesin digital seperti jam digital, multimerter digital, thermometer digital, kalkulator, computer, dan sebagainya. Tampilan yang langsung dapat dilihat berupa angka decimal atau kumpulan huruf latin yang dikenal dalam keseharian, padahal proses yang terjadi didalam mesin-mesin tersebut berbentuk biner. Sedangkan instruksi maupun informasi dalam bentuk biner tidak disukai karena diluar kebiasaan sehingga terasa sangat rumit dan kurang praktis. Kita telah terbiasa dengan huruf latin dari A sampai Z dan angkaangka dari 0, 1, 2, ..., sampai 9. Sehingga apabila disajikan bilangan atau kata dalam bentuk biner tidak segera dapat diketahui maknanya. Misalnya pada sederet bit biner 00010111, kita tidak segera tahu bahwa deretan bit biner itu menyatakan bilangan atau huruf. tahu bahwa deretan bit itu menyatakan bilangan atau huruf..

Dalam pemakaian kakulator, bilangan yang dimasukan melalui tombol kunci (tuts) perlu diubah dari bentuk decimal menjadi biner. Sebaliknya bilangan yang muncul pada tampilan kalkulator mengalami proses pengubahan dari bentuk biner ke dalam format 7-segmen yang umumnya berbentuk desimal. Perhatikan ilustrasi pengubahan tampilan kalkulator pada di bawah ini. Kita akan memasukan bilangan decimal 5 dengan

### **GERBANG LOGIKA**

### **Deskripsi Singkat**

Dalam penuntun simulasi praktikum (Lab Virtual) Gebang Logika ini, Anda akan melakukan simulasi praktek/percobaan untuk gerbang logika AND, OR, NOT, NAND, NOR, EX-OR, dan EX-NOR. Cara yang akan dilakukan : (1) Menggunakan simbolsimbol logika dan IC untuk masing-masing gerbang. (2) Menggunakan Gerbang Logika Universal NAND dan NOR untuk untuk ketujuh gerbang logika tersebut di atas, baik dengan simbol logika maupun dengan IC virtualnya.

Karena itu, maka sasaran belajar untuk simulasi praktek/ percobaan pada bagian pertama ini, adalah sebagai berikut :

- $\triangle$  Mampu melakukan simulasi praktek/percobaan gerbang logika dasar AND, OR, NOT, NAND, NOR, EXOR, EXNOR, baik menggunakan simbol-simbol logika maupun IC untuk masingmasing gerbang.
- ô Mampu melakukan simulasi praktek/percobaan untuk semua gerbang logika dasar tersebut di atas dengan menggunakan gerbang NAND dan NOR sebagai gerbang universal, baik dengan symbol logika maupun dengan IC virtualnya.

### **ALJABAR BOOLEAN**

### **Deskripsi Singkat**

Deskripsi ini dimaksudkan untuk memberikan gambaran umum mengenai urut-urutan proses kegiatan simulasi praktikum aljabar Boolean yang akan dilakukan. Materinya mencakup :

- ô *pertama:* dimulai dengan sifat-sifat khusus (identitas dasar) aljabar Boole, hukum-hukum aljabar Boole sampai dengan penerapan teori de Morgan;
- ô *kedua,* pengembangan persaamaan Boole dengan metode *SOP (Sum Of Product)* dan pengubahannya ke bentuk AND-OR, serta metode *POS (Product Of Sum)* dan pengubahannya ke bentuk OR-AND); penyederhanaan fungsi Boolean hanya dengan gerbang NAND saja dan hanya dengan gerbang NOR saja; pengembangan dan penyederhanaan fungsi Boolean dengan metode *SSP (Standar Sum of Product)* dan *SPS (Standar Product of Sum)*
- ô *ketiga,* berkaitan dengan penggunaan/penerapan peta Karnaugh dalam mengembangkan dan menyederhanakan fungsi atau persamaan Boolean.

Karena itu, maka kompetensi dasar yang diharapkan dikuasai untuk kegiatan pada bagian ini, adalah sebagai berikut :

- ô Mampu melakukan simulasi praktek/percobaan berkaitan dengan beberapa sifat khusus dan hukum-hukum aljabar Boole serta penerapan teori de Morgan yang digunakan dalam menuliskan persamaan logika dari suatu rangkaian logika, dengan menggunakan symbol-simbol gerbang logika, dan
- ◆ Mampu melakukan simulasi praktek/percobaan yang berkaitan dengan pengembangan persamaan Boole dengan metode SOP dan POS, penggunaan rangkaian AND-OR dan rangkaian OR-AND, penyederhanaan funsi Boolean dengan gerbang NAND saja atau NOR saja. Pengembangan bentuk standar fungsi Boolean dengan metode SSP dan SPS.
- \* Mampu melakukan simulasi praktek/percobaan yang berkaitan serta peta Karnaugh dan penggunaannya dalam menyederhanakan fungsi Boolean.

### **Lampiran - 1 Mengenal Program Aplikasi EWB**

### **Pengantar**

Sekarang ini telah banyak ditemukan di pasaran berbagai program aplikasi komputer yang dirancang khusus untuk bidang elektronika, misalnya untuk tujuan menggambar rangkaian dan sekaligus menjalankannya atau mensimulasikannya, seperti : Electronics WorkBench, Proteus,Circuit Maker, Pintar Media, dll. Dengan mempergunakan software tersebut, cukup banyak waktu. tenaga dan biaya yang dapat dihemat jika dibanding dengan bekerja secara manual*.* Dari sejumlah penelitian yang telah dilakukan oleh banyak orang, juga oleh tim pengajar elektronika di jurusan fisika FMIPA UNIMA, baik yang dilakukan di sekolah menengah maupun perguruan tinggi, mengenai penggunaan program simulasi dalam pembelajaran fisika maupun elektronika, antara lain ditemukan bahwa siswa atau mahasiswa lebih aktif terlibat dalam proses pembelajaran, lebih cepat memahami materi pembelajaran dan lebih tertarik (tidak bosan) mengikuti pembelajaran. Dengan bantuan simulasi maka situasi belajar menjadi hidup karena simulasi itu sendiri dipadukan dengan pendekatan konstruktivis. Siswa seakan-akan terlibat langsung dalam melakukan percobaan dan siswa dimungkinkan terlibat dalam melakukan atau mengalami proses sains seperti: melakukan pengukuran, mengamati, mencatat data, memanipulasi variabel, membuat dugaan/hipotesis dan mengujinya, membuat dan menginterpretasi grafik, dan lain-lain.Ujicoba penggunaan EWB dalam praktikum elektronika dasar yang diawali dengan simulasi percobaan sebelum percobaan itu dilakukan, memberikan hasil yang positif. Pelaksanaan praktikum menjadi lancar karena kesulitan yang biasanya dihadapi mahasiswa dalam melakukan praktikum relatif berkurang. Mahasiswa memperoleh gambaran yang jelas sebelum melakukan praktikum tentang data yang akan dicatat, apa yang mesti dilakukan untuk mendapatkannya dan bagaimana mengolah atau memperlakukan data tersebut**.**

### **Berlatih Menggunakan Aplikasi EWB**

### *Contoh pertama:*

Misalnya sebuah rangkaian yang terdiri dari 2 loop untuk percobaan Hukum Kirchhoff.

Langkah-langkahnya adalah sbb :

- ◆ Bukalah program EWB (pakai salah satu dari 3 cara yang telah dikemukakan di bagian depan).
- ◆ Perhatikan komponen apa saja yang akan ditampilkan, misalnya 3 buah resistor, dua buah batere, tiga ammeter dan satu voltmeter.
- ô Untuk menggambar resistor, masuk dari *Parts Bin basic (dasar)* yang gambar simbolnya resistor. Klik disitu, kemudian klik dan tarik (drag) gambar resistor yang ada dalam kelompok komponen tersebut, lepaskan dalam lembaran kerja. Lakukan dua kali lagi mengambil resistor dengan cara yang sama (drag).
- ô Untuk menggambar batere, masuk dari *Parts Bin Sumber (Sources*) yang menggunakan gambar symbol batere. Klik disitu, maka muncul kelompok/pustaka komponen. Klik dan tarik (drag) gambar batere, bawa ke lembaran kerja dan lepaskan disana. Demikian juga cara menggambar ground yang terdapat dalam parts bin (pustaka komponen) yang sama.
- ô Untuk memunculkan ammeter dan voltmeter, masuk dari Parts Bin *Instumen.* Klik dan tarik (drag) berturut-turut gambar ammeter dan voltmeter, lepaskan di lembaran kerja.

### Catatan :

*Sebenarnya kita dapat juga menggunakan multimeter dengan mendrag gambar multimeter dari kelompok instrumen, namun kelemahannya multimeter hanya dapat dimunculkan satu kali, pada hal kita memerlukan 3 alat ukur arus untuk mengukur arus di tiga tempat (cabang) secara bersamaan. Bisa saja kita pakai satu multimeter untuk semua pengukuran arus dan tegangan dalam satu percobaan, tapi tiap kali kita harus memindahkan multimeter itu dan merubah fungsinya (mengukur arus atau tegangan atau hambatan). Itu berarti kita juga harus merombak rangkaian karena akan memasukkan alat ukur itu untuk mengukur arus dalam satu cabang.* 

### **Lampiran - 2 PETUNJUK CARA MENJALANKAN FILE SIMULASI DENGAN EWB**

*UNTUK MENJALANKAN SIMULASI YANG SUDAH DISE-DIAKAN DALAM KEGIATAN PAKTIKUM BERBASIS LAB VIRTUAL, TERLEBIH DAHULU ANDA PERLU MENGE-NAL DAN BISA MENGGUNAKAN PROGRAM APLIKASI EWB.* 

*UNTUK MENGENAL EWB, BACA/PELAJARI MATERI PENGENALAN SOFTWARE EWB YANG SUDAH DISE-DIAKAN DALAM KEMASAN INI.* 

*DALAM MELAKUKAN SIMULASI/PRAKTIKUM VIRTUAL UNTUK BERBAGAI CONTOH YANG DISEDIAKAN DALAM PERANGKAT BAHAN INI, IKUTI LANGKAH-LANGKAH BERIKUT:*

ô *KETIKA ANDA MENJUMPAI PADA BAGIAN TERTENTU DIPERLUKAN SIMULASI, KONTROL KLIK SAJA KOTAK KECIL YANG DIBERI WARNA YANG DITEMPATKAN DI ATAS ATAU DISAMPING GAMBAR RANGKAIAN YANG AKAN DISIMULASIKAN, YANG BERTULISKAN KTRL KLIK ATAU DOUBLE CLICK UNTUK SIMULASI.*

**CONTOH SALAH SATU KOTAK BERISI TULISAN KTRL KLIK UNTUK SIMULASI.** 

**Ctrl & Klik disini**  Pilih File 02a-SIM AND pakai NAND

ô *YANG ANDA LAKUKAN SEKARANG, ADALAH TEKAN KONTROL BERSAMAAN DENGAN KLIK MOUSE ² Jika komputer anda sudah terinstal software EWB maka file simulasi yang dituju akan muncul. Tapi, jika belum diinstal, anda harus menginstal software tsb.Software tersebut sudah tersedia di dalam CD yang merupakan lampiran terpisah dari buku ini, di dalam folder yang* 

*bertuliskan SOFTWARE*

ô *Selanjutnya anda tinggal menjalankan simulasi mengikuti petunjuk yang ada dalam penuntun praktikum ini. Setelah simulasi selesai, anda harus keluar dari file simulasi itu sebelum masuk ke simulasi lainnya.*

#### **DAFTAR PUSTAKA**

- Ali Muhamad, Chandra Nugraha. 2018. *Teknik Digital* Teori dan Aplikasi. Yogyakarta: UNY Press
- Diefenderfer, Holton, 1993, *Principles of Electronic Instrumentation*, Third edition, International Edition
- Digital Experiments, http://www.playhookey.com/digital/ experi-ments/diakses 31 Januari 2012.
- Digital Logic, http://www.williamson-labs.com/480\_logic.htm, diakses 31 Januari 2012. Gatot Santosa Purnomo, 2006. *Simulasi Elektronika Digital Menggunakan EWB.* Yogyakarta : Penerbit ANDI.
- Latif Amalia Nova, Muchlas dan Ishafit, 2009. "Pengembangan elaboratory untuk praktikum elektronika pada mahasiswa pendidikan fisika Universitas Ahmad Dahlan", Prosiding *VHPLQDU QDVLRQDO SHQHOLWLDQ SHQGLGLNDQ GDQ SHQHUDSDQ 0,3\$µ*, Fakultas MIPA, Universitas Yogyakarta
- Logic Lab, Digital Electronics, SweetHaven Publishing Services, http://www.sweethaven.com/sweethaven/ModElec/digit al/CombLogic/CombLab01.asp ---diakses 2 Oktober 2011
- Malvino, Leach. 1981. *Digital Princiles and Applications*. Mc Graw-Hill Inc. (diterjemajkan dengan judul *Prinsip-Prinsip dan Penerapan Digital*, oleh Irwan Wijaya, ed. III, Erlangga, Jakarta, 1987).
- Muchlas, 2005. *Rangkaian Digital*. Jogyakarta : Penerbit Gaya Media.
- Sumarna, 2006. *Elektronika Digita (konsep Dasar dan Aplikasinya)*. Yogyakarta : Graha Ilmu
- Thomas A. Adamson. 1989. *Digital: System, Logic and Applications*. New York : Dalmar Publishers Inc.
- Tocci, R. J. & Widmer, R. S. 2001. *Digital Systems: Principles and*

 *Applications*, 8th Edition. Englewood Cliff: Prentice Hall, Inc.

Tutorial Electronics Experiment, Chapter 7 *Digital Integrated circuits*,

 http://www.opamp-lectronics.com/tutorials experiments\_ch\_007.html

diakses 31 Januari 2012

- Tumangkeng, Rampengan, Wagania, 2023. *Implementasi Penggunaan Software Autoplay Media Studio 8 & Electronic WorkBench (EWB) Dalam Pembelajaran IPA-Fisika di Sekolah Menengah*, Penerbit : Tangguh Denara Jaya, Kupang, NTT.
- Wagania, Komansilan, Tumangkeng, Mandang.*Development of Electro-nic Media (E-Media) - Guiding Practical Simulation Lab (Virtual) as Supporting lectures and Practical Basic Electronics II For The Department of Physics:* International Journal Of Sience and Engineering Investigations, vol 6 October 2017.
- Wagania Hans. (2012). "Pengembangan CD Praktikum Virtual Gerbang Logika Sebagai Penunjang Kuliah & Praktikum Elektronika Digital ". Laporan Penelitian. Proyek DIPA UNIMA.
- William J. Strelb. 1990. *Digital Circuits*. Illnois : The Goodheart-Willcox Company, Inc